# *FMAUDIO®*

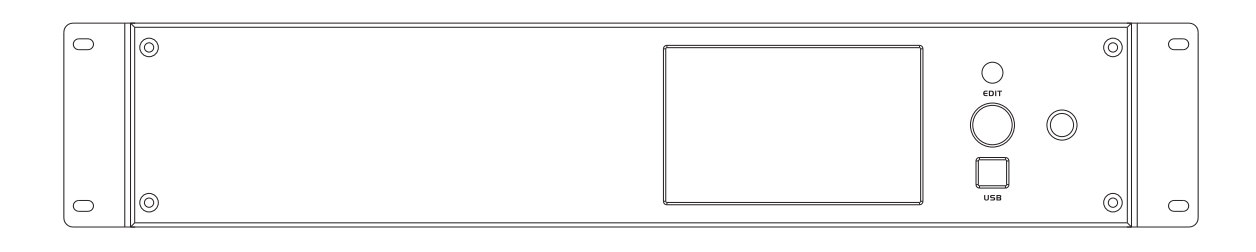

# 全景声影K解码效果器

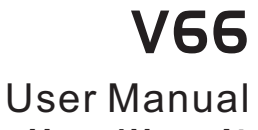

使 用 说 明 书

#### 本说明书的符号说明:

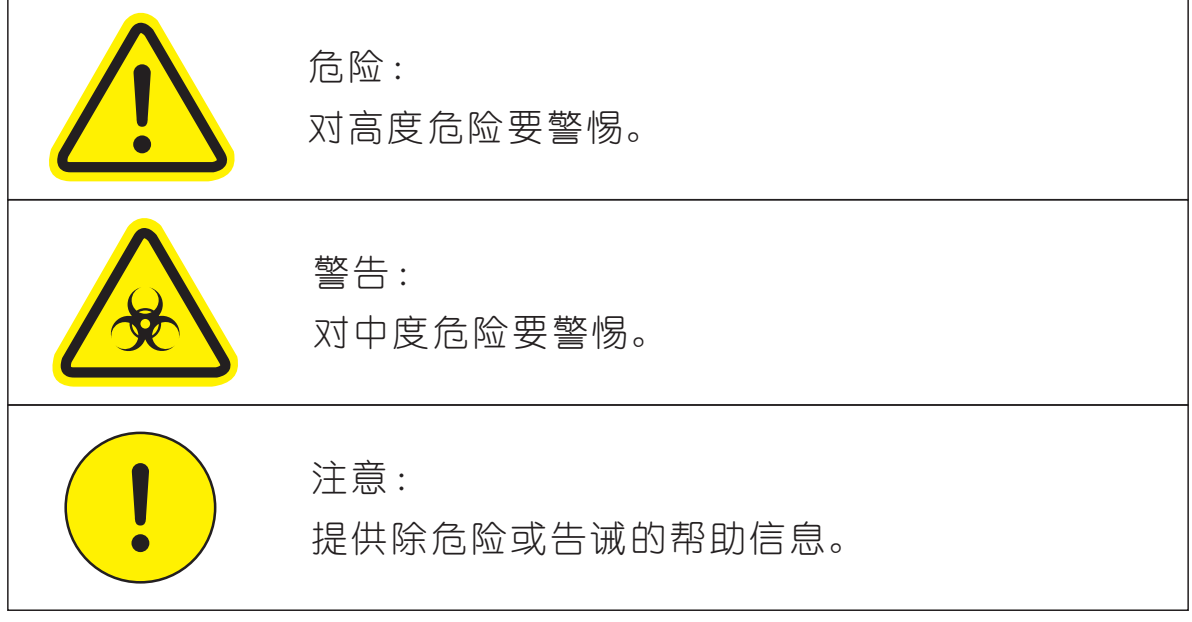

## 安全使用事项

 在使用本装置之前,请仔细阅读说明书,并遵守有关操作和使用的警言,本说明书要 妥善保管以备日后查用。

- ◆ ■电源:本装置只能使用说明书所标注的电源种类。
- ◆ ■电源线保护:要注意避免电源线被重物压挤,特别要注意电源线的插头、装置上的出 线处及方便插座处,切忌拉、抽电源线。
- ◆ 【水口湿气:不能放在离水源较近的地方使用,例如:浴缸、洗漱池、厨房水槽、洗手 盆潮湿的地下室、游泳池附近等处。
- ◆ 【温度:本装置必须远离热源。例如:散热器、加热电阻、各种炉子及其它发热装置( 包括放大器)。
- ◆ ■电击:必须注意防止物品或水流掉进内芯。如果掉进金属或其它导电物品,会使装置 内部产生电击短路的危险。
- ◆ 【盖板拆卸:因机内存有高压,非电子专业技术人员,切勿拆卸机壳,如果内部电子零 件被非正常接触,可能发生严重电击事故。此事件本公司概不负责。
- ◆ 「清洁: 不要使用挥发性溶液。如:酒精、涂料稀释剂、汽油、挥发油等擦拭外壳,使 用清洁的干布就行。
- ◆ 【异常气味: 当发现异常气味或浓烟时,应立即切断电源并拔出插头,与供货商或最近 的维修部门联系,寻求维修服务。
- ◆ 长期闲置时:1
	- A.为安全起见,请切断电源开关,拔掉电源插头。以防发生火灾。
	- B.防止水、金属、易燃品或其它异物掉进机内,以免发生触电及火灾事故。若发生 此类事故时,请立即切断电源,停止使用。并与本公司服务中心或所在购买商店 联系,寻求维修服务。
- ◆ ■注意: 不要把电源插头压在机器下面或夹在其他物品中间; 不要把电源设置在人员来 往频繁的地方,以免造成因插头破损而发生触电或火灾事故。

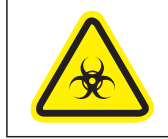

警告:

不要把电源插头压在机器下面或夹在其他物品中间;不要把电源设置在人员来 往频繁的地方,以免造成因插头破损而发生触电或火灾事故。

尊敬的顾客:

 感谢您选用本产品!为了保证阁下和机器的安全,同时令您能充 分享受最佳的产品体验,在连接或操作之前务必细读本说明书,阅读 后请将本说明书妥善保存好以备日后查用。

开箱检查:

 拆开包装后,请先确认是否有因运输途中造成的损伤,并依照本 手册要求接线并测试每项功能,如有问题请立即通知销售部。

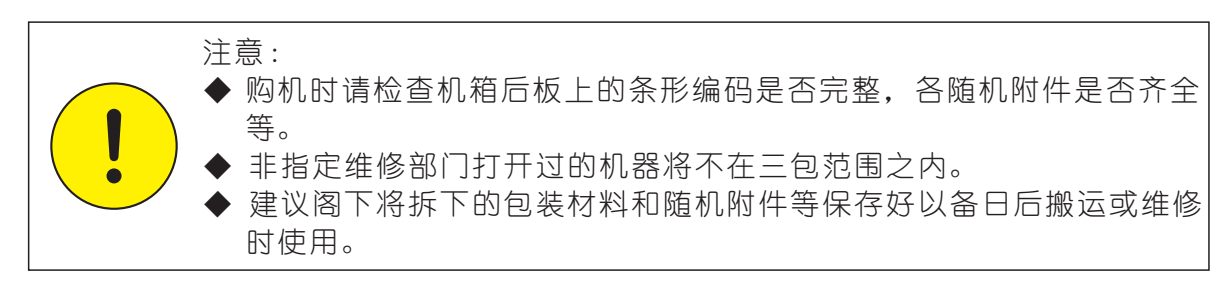

目 录

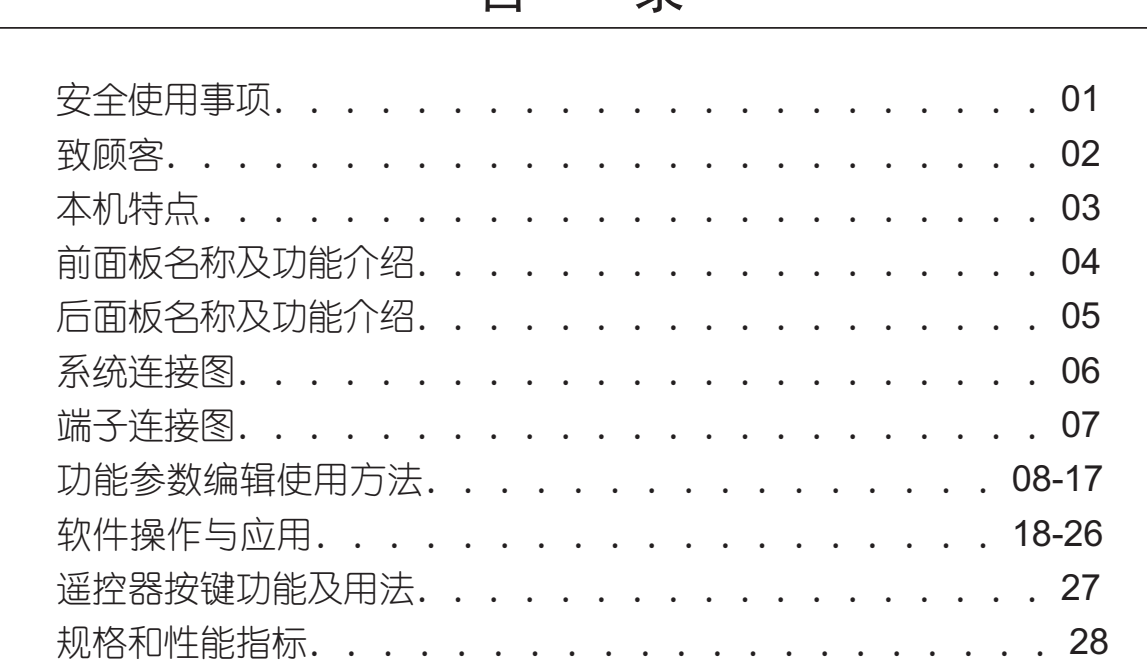

## 本机特点

 本机是一款以全数字DSP音 频 处 理 平 台 为 基 础 专 业 音 频 处 理 设 备, 功能强大,体积紧凑、集家庭影院、人声效果、音频分频、参量 均衡、限 幅、延时等多种常规产品的功能于一体。2U机架高度,使用 方便、配置灵 活,可广泛应用于各类中高档演艺厅和KTV包房等专业 娱乐场所及家用卡 拉OK场所, 轻松实现影院唱K两不误。

#### 性能特点:

- ▼ 配置专业的450M高性能32位浮点DSP音频处理器,24bitA/D及D/A性能芯 片,音质表现绝佳,看电院、K歌、游戏一机打尽;
- ▼ 开关电源AC 100~240V宽电压输入设计, 满足不同的地方需求; 并有效在 电压输入波动时保证电压稳定输出。;
- ▼ 音乐、话筒输入各16段PEQ,每路输出各5段PEQ,高、低通、延时、限幅 功能,可根据场景设置不同的声声效果;
- ▼ 4进2出HDMI,支持DTS-X、DolbyAtmos全景声解码,支持Dolby truehd、 DTS-HD、Master Audio及以下所有高清音频解码格式;
- ▼ 采用2U一体冲压成型机箱设计,面板采用高端铝面板喷砂处理,外观整洁 大方;
- ▼ 7.2.4.2共15个声道输出(主箱、中置、环绕、后环绕、双低音、4个顶箱、 2个KTV主路输出),两路KTV主箱专用声道输出,使KTV主箱搭配更加灵活;
- ▼ 专业级卡拉OK效果, 两路麦克风单独可调输入设计, 满足不同喉声演唱需求; ▼ 10组模式保存、调用,满足不同的场合需求;
- 
- ▼ 摇控器一键切换电影、KTV模式功能, 让场景切换更加简单;
- ▼ 5英寸高清彩色液晶显示,菜单界面全触摸操作,中英文可选,简洁直观;
- ▼ 支持RS232, TCP/IP中控功能(串口控制):
- ▼ 专业PC调试软件,可根据不同的场所设置不同的声场效果;
- ▼ 内置无线WIFI, 支持ipad、iphone、笔记本无线控制, 配有专门苹 果操作控制软件,操作方便直观;
- ▼ 采用HDMI2.0版本4进2出HDMI, 可实现视频矩阵功能, 支持4K超高清3840 ×2160 60Hz分辨率, 支持HDCP 2.2, 4K/60 Hz, Dolby Vision™, HDR 10, HLG, WCG, 扩展色域(sYCC601, Adobe RGB)。

前面板示意图:

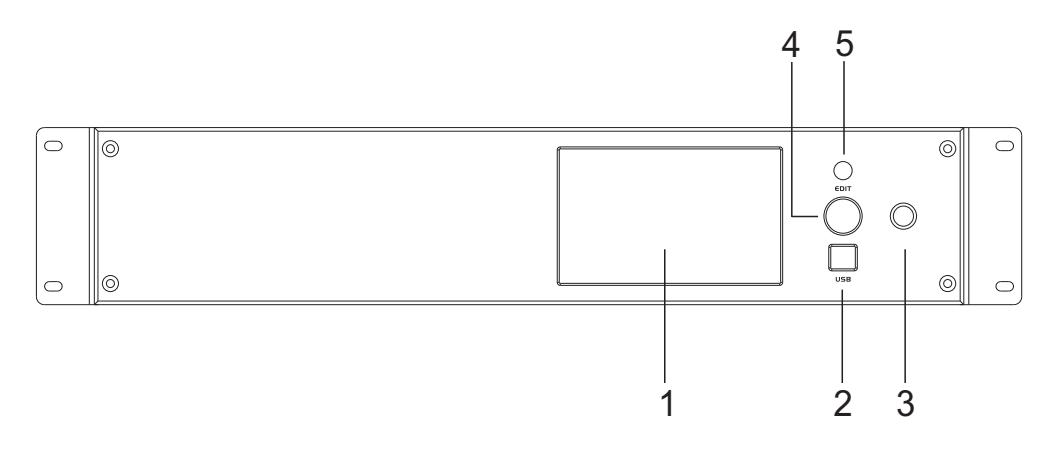

- 1、彩色液晶触摸显示屏 输出信息和各种正在调整的参数
- 2、USB外部接口 USB外部接口可连接电脑用于程序更新或由PC端软件直接操控本机
- 3、STANDBY按钮 控制开关机功能,但此开关机功能受背板总开关的影响,若总开关没 有打开,此按钮失效
- 4、数码编辑轮 左右旋转用于各参数界面的参数数值调节,按下为退出键
- 5、遥控接收窗口 用遥控操作时用来接收遥控信号的窗口

#### 机箱背板示意图:

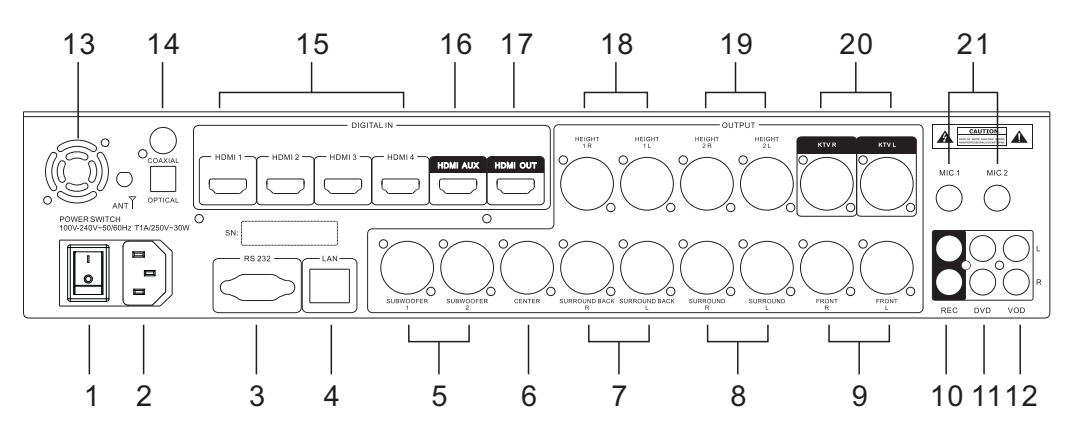

- 、 电源开关
- 、 电源线输入
- 、 RS232
- 、 LAN
- 、 低音输出1/2
- 、 中置输出
- 、 后环绕左/右输出
- 、 环绕左/右输出
- 、 前左/前右输出
- 、 录音输出
- 、 DVD输入
- 、 VOD输入
- 、 风扇
- 、 光纤/同轴输入
- 、 HDMI1-4输入
- 、 HDMI AUX输出
- 、 HDMI OUT输出
- 、 顶箱2R/2L输出
- 、 顶箱1R/1L输出
- 、 KTV R/KTV L输出
- 21、MIC1. MIC2输入

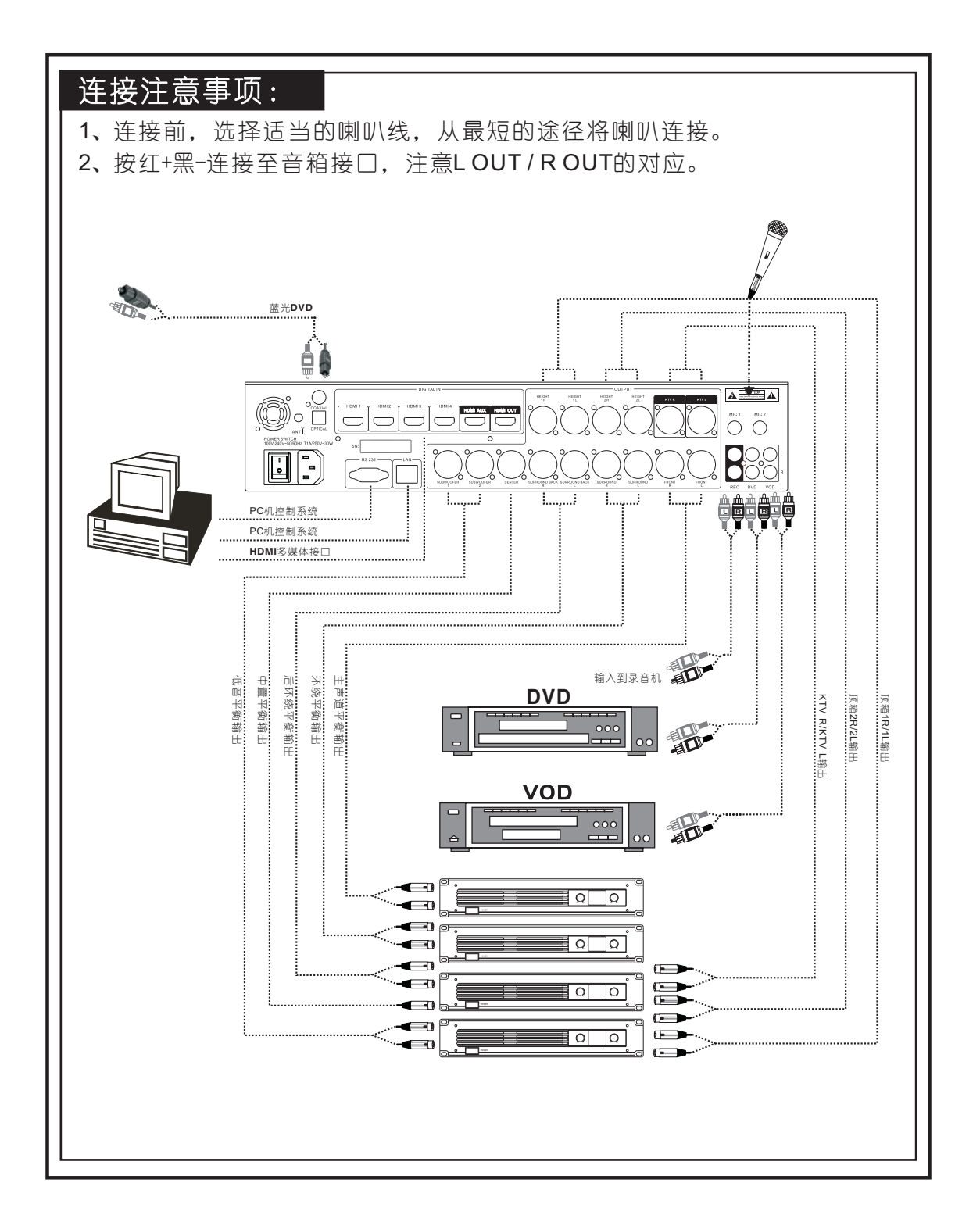

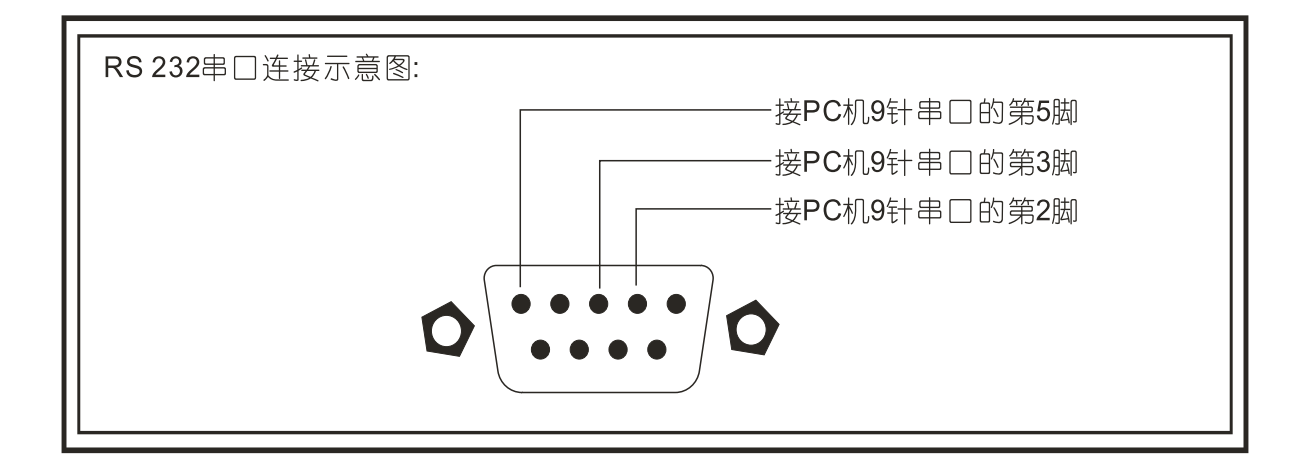

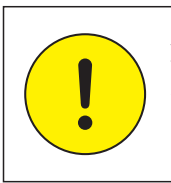

注意: ◆在接驳喇叭时,注意喇叭线的相位是否正确,假若接驳相位相板的 话,则音色会变得不自然,相对低频更会明显不足。

### 功能参数编辑使用方法

一、常用基本功能数据调节及设置:

 用基本功能数据调节及设置:接通电源,开机界面彩色液晶触摸 屏显示如下:

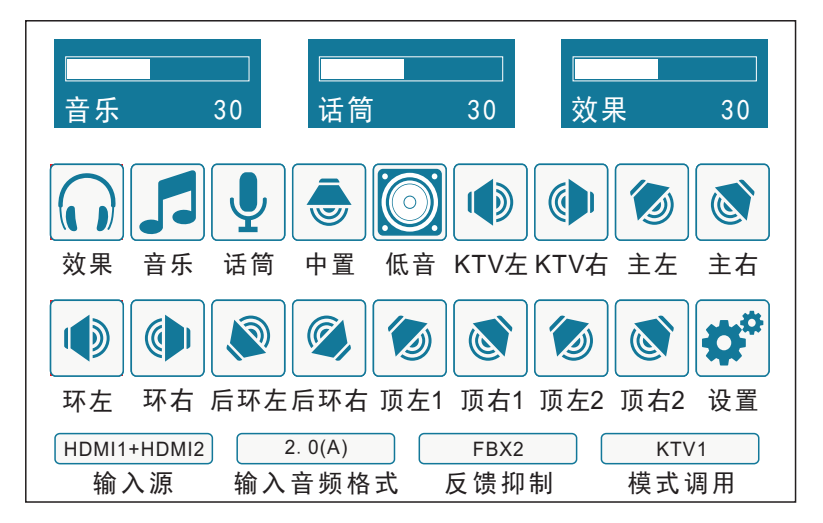

界面简单说明:

1、音乐音量

音乐音量的参数范围是(0-50),轻触屏幕上的"音乐音量",通 过旋转"EDIT"编辑轮来调整参数。

2、话筒音量

话筒音量的参数范围是(0-50),轻触屏幕上的"话筒音量",通 过旋转"EDIT"编辑轮来调整参数。

3、效果音量

效果音量的参数范围是(0-50),轻触屏幕上的"效果音量",通 过旋转"EDIT"编辑轮来调整参数。

4、效果、音乐、话筒、中置、低音、KTV左、KTV右、主左、主右、 环左、环右、后环左、后环右、顶左1、顶右1、顶左2、顶右2、设置 菜单中分别都设有详细子菜单。

#### 5、输入选择

 即输入源选择,通过屏幕点选此菜单,可选输入源有:VOD、DVD、 同轴、光纤、HDMI1、HDMI2、HDMI3、HDMI4。

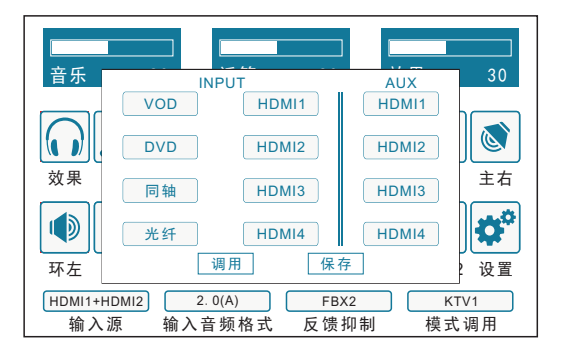

6、输入音频格式

输入通道洗择, 设有2.0、5.1、7.1和AUTO, 若洗择5.1通道, 即 强制设置输出为5.1模式,2.0、7.1同理;若选择AUTO即自动选择通 道,会根据输入的片源选择相应的通道。

7、反馈抑制设定模式

 反馈抑制设定模式有四级反馈抑制设定,分别是:FBX1,FBX2, FBX3,FBX4,级别越高抑制能力越强,对声音的影响越大,建议在保 证不啸叫的情况下,尽量采用低级别的反馈抑制设定,通过点选屏幕 反馈抑制菜单来选择,当选到OFF时,关闭啸叫抑制功能。

8、程式管理

A.调用

调用菜单提供10组数据,每组数据出厂都有预设值,客户可自行 修改;用户需要调用一组数据组时,直接点选屏幕上的选项,再按调 用按钮即可;10组数据都可调用和保存。

B.保存

## 功能参数编辑使用方法

 用于保存10组数据,10组数据都可调用和保存,调用和保存是同 一页面,选择好需要保存的位置,再按保存按钮即可。

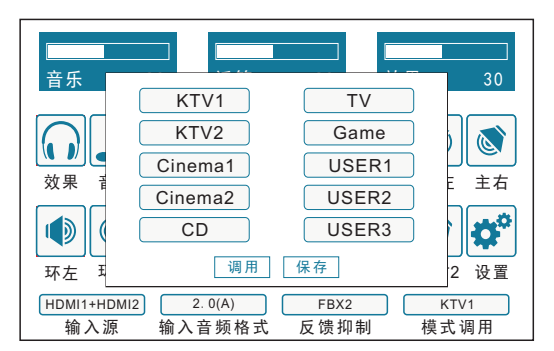

二、主界面操作菜单说明:

1、设置

设置菜单中共有2个设置页面,每个页面的参数单独可调,如图示:

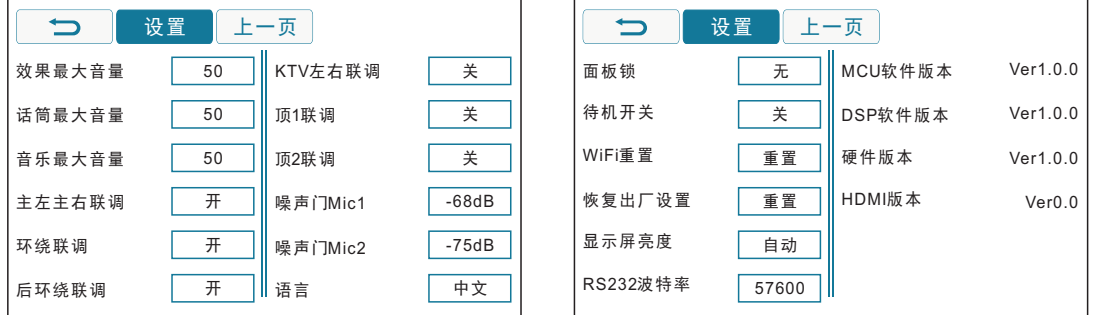

设置第一页:

- A.效果音量最大值:用来设定效果音量最大值。通过点选此选项后, 转动EDIT编辑轮来调整参数。
- B. 话筒音量最大值: 用来设定话筒音量最大值。通过点选此选项后, 转动EDIT编辑轮来调整参数。
- C.音乐音量最大值:用来设定音乐音量最大值。通过点选此选项后, 转动EDIT编辑轮来调整参数。

## 功能参数编辑使用方法

- D.主左主右、环绕联调、后环绕联调、KVT左右联调、顶1联调、顶2 联调、设置为开或关。
- $E.$ 噪声门Mic1, Mic2可以独立调节。
- F.语言:用来选择语言的类别。中英文互相切换。

设置第二页:

- A.面板锁:用于设备锁定设置防止人为误操作,分二级锁定设置,需凭密 码登入,密码默认为"1111"。输入密码后面有三个菜单项:
	- (a) 一级锁: 只能对"音乐音量"、"效果音量"、"话筒音量"3 组数据进行调整。
	- (b)二级锁:面板所有功能不可调,可由PC控制。
	- (c)密码重置:重新设定面板锁密码。

B.待机开关:打开待机开关,当打开电源时,机器会自动开启。

C.WIFI重置、恢复出厂设置:一键即可。

D.RS232、波特率、显示屏亮度可独立调试。

E.MCU软件、DSP软件、硬件、HDMI版本显示。

2、效果

 效果菜单中共有2个设置页面,回声和混响界面,每个页面的参数 单独可调,回声和混响界面菜单内设有一系列参数,各项参数数据单 独可调,通过直接点选需要调试的项目,然后转动EDIT编辑轮进行设 定参数。如图示:

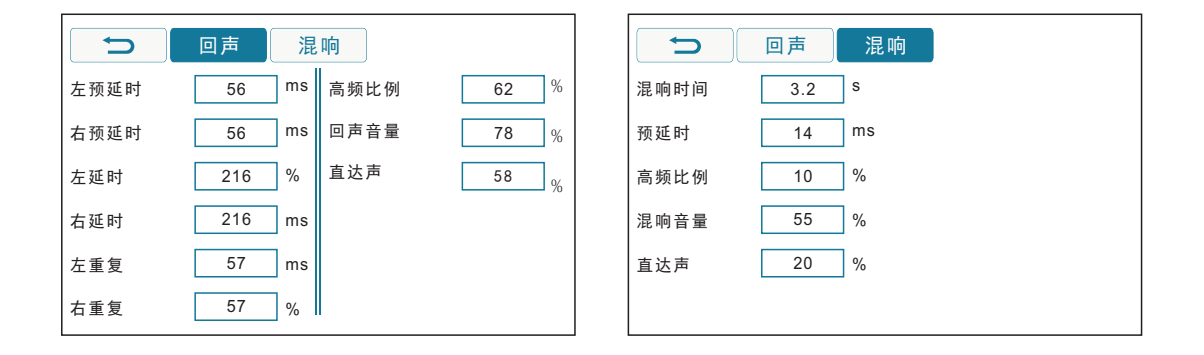

3、音乐

 音乐菜单中各项参数单独可调,分别设有低音、中音和高音供用 户调试,可以通过EDIT编辑轮或推动屏幕推子进行设定参数。如图示:

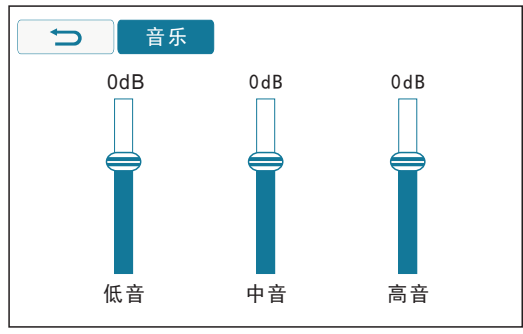

4、话筒

 话筒菜单中各项参数单独可调,设有两个话筒分别有低音、中音 和高音供用户调试,可以通过EDIT编辑轮或推动屏幕推子进行设定参 数。如图示:

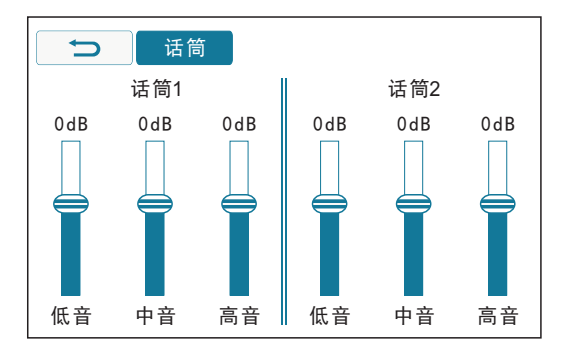

5、中置

 中置菜单中有通道增益、音乐音量、话筒音量、混响音量、回声 音量供用户调试,可以通过EDIT编辑轮或推动屏幕推子进行设定参 数,并且设有5个静音键分别静音该通道输出音量、输出的话筒音量、 音乐音量、混响音量、回声音量。如图示:

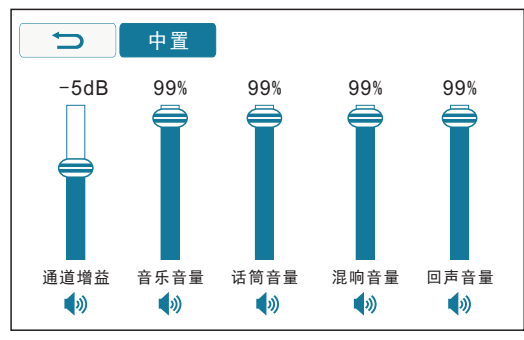

6、低音

低音菜单中有通道增益、音乐音量、话筒音量、混响音量、回声 音量供用户调试,可以通过EDIT编辑轮或推动屏幕推子进行设定参数, 并且设有5个静音键分别静音该通道输出音量、输出的话筒音量、音乐 音量、混响音量、回声音量。如图示:

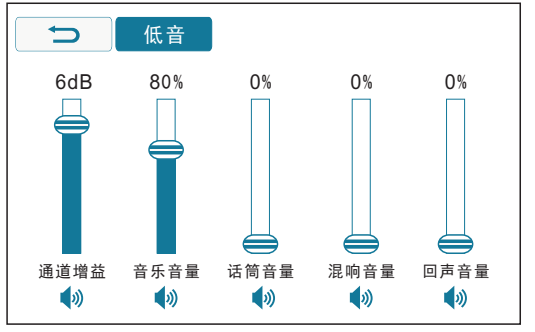

7、KTV左

 KTV左菜单中有通道增益、音乐音量、话筒音量、混响音量、回 声音量供用户调试,可以通过EDIT编辑轮或推动屏幕推子进行设定参 数,并且设有5个静音键分别静音该通道输出音量、输出的话筒音量、 音乐音量、混响音量、回声音量。如图示:

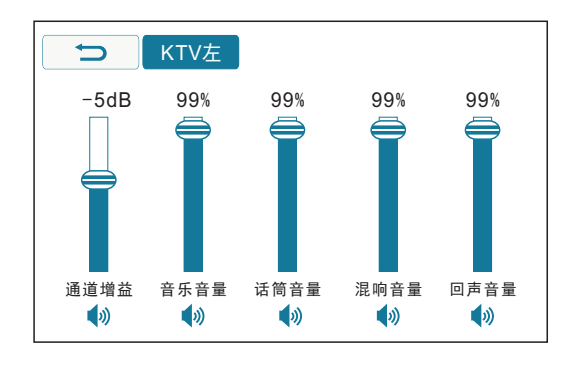

#### 8、KTV右

 KTV右菜单中有通道增益、音乐音量、话筒音量、混响音量、回 声音量供用户调试,可以通过EDIT编辑轮或推动屏幕推子进行设定参 数,并且设有5个静音键分别静音该通道输出音量、输出的话筒音量、 音乐音量、混响音量、回声音量。如图示:

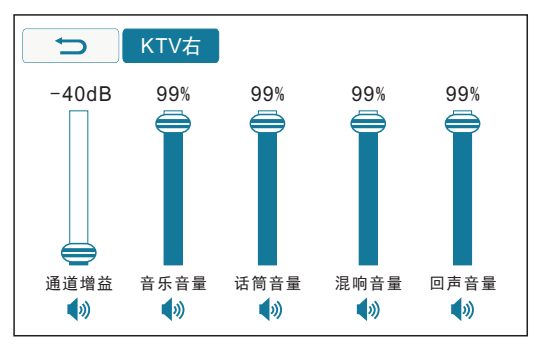

9、主左

 主左菜单中有通道增益、音乐音量、话筒音量、混响音量、回声 音量供用户调试,可以通过EDIT编辑轮或推动屏幕推子进行设定参数, 并且设有5个静音键分别静音该通道输出音量、输出的话筒音量、音乐 音量、混响音量、回声音量。如图示:

10、主右

 主右菜单中有通道增益、音乐音量、话筒音量、混响音量、回声 音量供用户调试,可以通过EDIT编辑轮或推动屏幕推子进行设定参数,

## 功能参数编辑使用方法

并且设有5个静音键分别静音该通道输出音量、输出的话筒音量、音乐 音量、混响音量、回声音量。如图示:

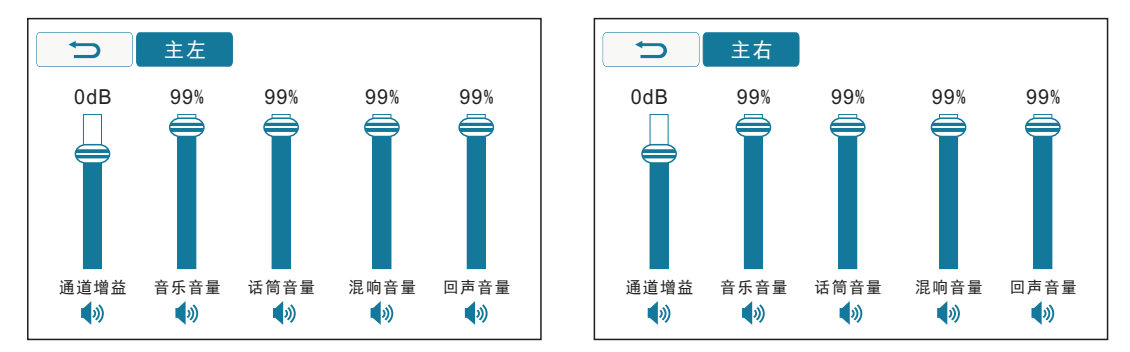

11、环左

 环左菜单中有通道增益、音乐音量、话筒音量、混响音量、回声 音量供用户调试,可以通过EDIT编辑轮或推动屏幕推子进行设定参数, 并且设有5个静音键分别静音该通道输出音量、输出的话筒音量、音乐 音量、混响音量、回声音量。如图示:

12、环右

 环右菜单中有通道增益、音乐音量、话筒音量、混响音量、回声 音量供用户调试,可以通过EDIT编辑轮或推动屏幕推子进行设定参数, 并且设有5个静音键分别静音该通道输出音量、输出的话筒音量、音乐 音量、混响音量、回声音量。如图示:

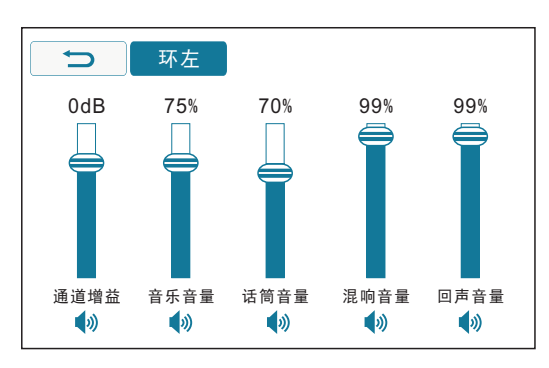

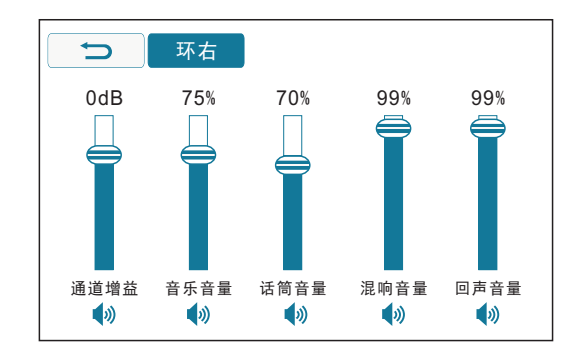

## 功能参数编辑使用方法

13、后环左

 后环左菜单中有通道增益、音乐音量、话筒音量、混响音量、回 声音量供用户调试,可以通过EDIT编辑轮或推动屏幕推子进行设定参 数,并且设有5个静音键分别静音该通道输出音量、输出的话筒音量、 音乐音量、混响音量、回声音量。如图示:

14、后环右

 后环右菜单中有通道增益、音乐音量、话筒音量、混响音量、回 声音量供用户调试,可以通过EDIT编辑轮或推动屏幕推子进行设定参 数,并且设有5个静音键分别静音该通道输出音量、输出的话筒音量、 音乐音量、混响音量、回声音量。如图示:

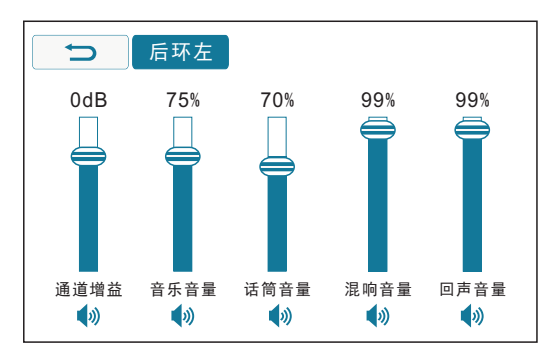

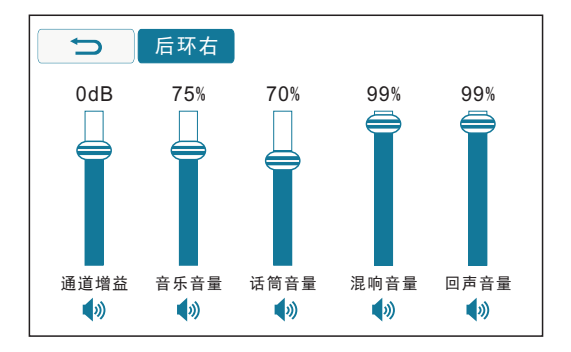

15、顶左1/顶左2

顶左1/顶左2菜单中有通道增益、音乐音量、话筒音量、混响音量、 回声音量供用户调试,可以通过EDIT编辑轮或推动屏幕推子进行设定 参数,并且设有5个静音键分别静音该通道输出音量、输出的话筒音量、 音乐音量、混响音量、回声音量。如图示:

16、顶右1/顶右2

 顶右1/顶右2菜单中有通道增益、音乐音量、话筒音量、混响音量、 回声音量供用户调试,可以通过EDIT编辑轮或推动屏幕推子进行设定 参数,并且设有5个静音键分别静音该通道输出音量、输出的话筒音量、 音乐音量、混响音量、回声音量。如图示:

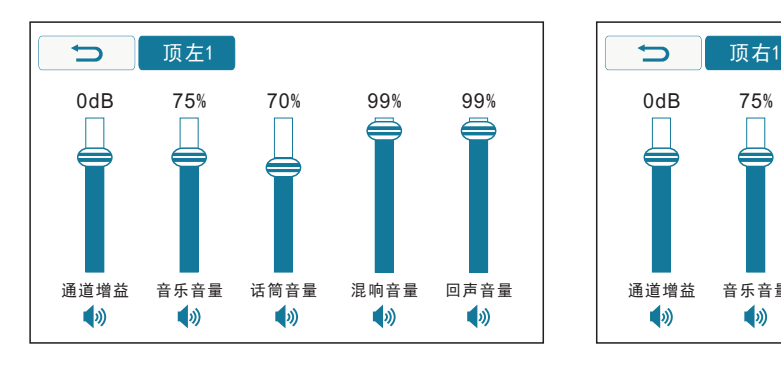

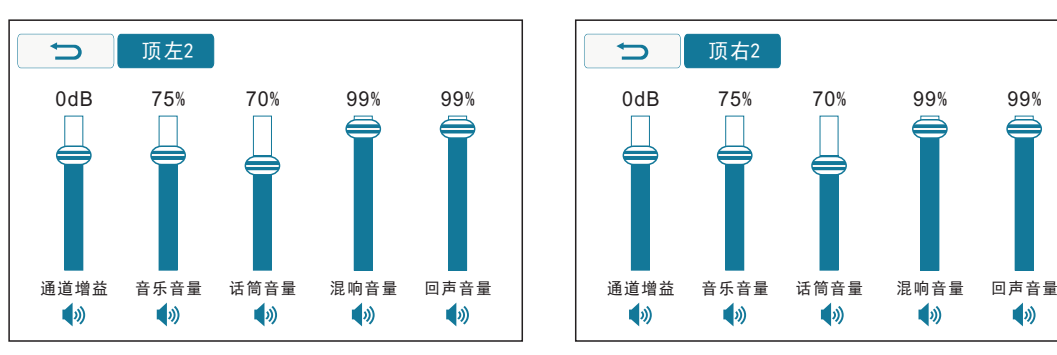

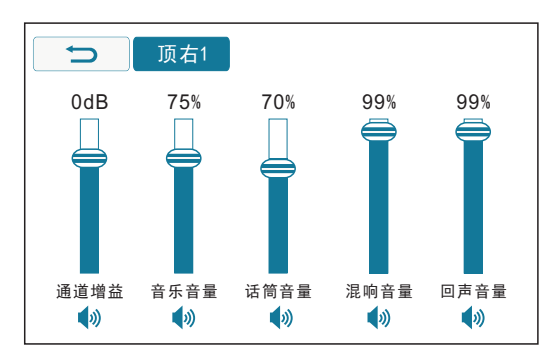

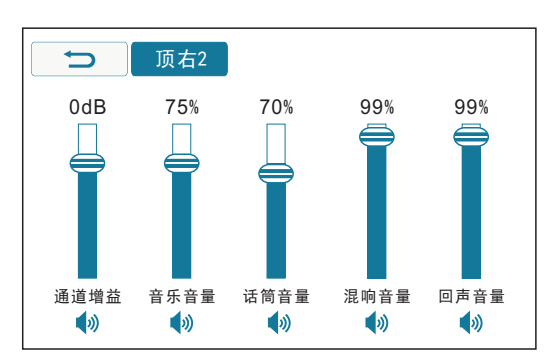

## 软件操作与应用

- 1. 首先把对应的音源输入连接好, 再把对应的输出通道连接好, 然后 开机。
- 2.机器在不连接任何外部设备时,可以通过面板上的操作旋钮和按键 进行简单的调试。
- 3.当机器通过无线网络或数据线连接上外部调试设备后,面板上所有 操作不能进行。
- 4.WiFi有效范围为10米左右,但因环境不同略有影响。

#### 设备连接设置:

一、应用软件下载:

⑴PC电脑版软件可直接通过公司网站进行下载; (2)苹果版软件可通过讲入苹果商店(APP Store), 搜索关键词" K-AUDIO-66",找到对应的软件,打开进行下载,如下图

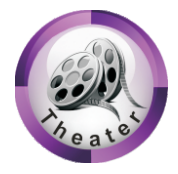

#### 二、以网络设备名称为"K-Theater-0804"机器为例:

开机前请先杳看装箱配件是否齐全,机箱有没有机身编码条,每台机 器机箱背面都有一个独立的机身编码,本机连接设备后机器名称为机 身编码后4位,如"**K-Theater-0804"** 。

1. 接通机器电源,进入无线网络搜索到机器无线端如"K-Theater-0804", 无线端名称为机身编码后4位, 如图示:

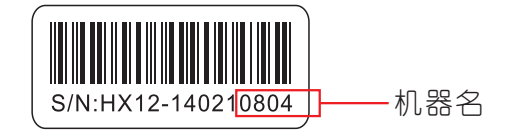

## 软件操作与应用

2.苹果移动设备:进入设置,打开无线局域网查找机器,找到后输入本 机无线连接密码,出厂默认密码为:12345678,无线设备与机器顺利 连接:

A:与iPad的连接与设置示例:

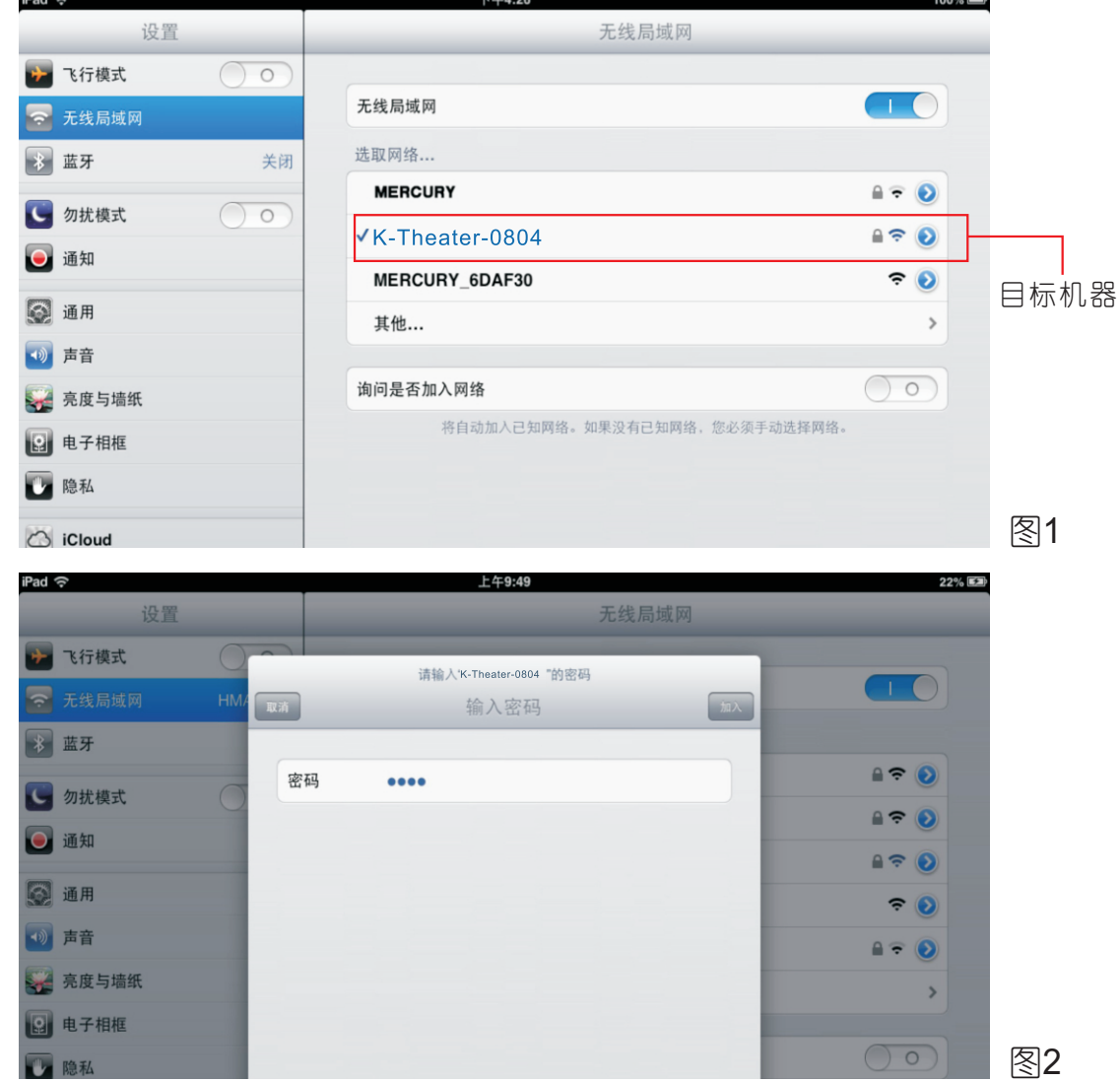

B:与iPhone的连接与设置示例:

如图示: 参照iPad的连接方法,将iPhone的无线端也用同样的方法进行连接。

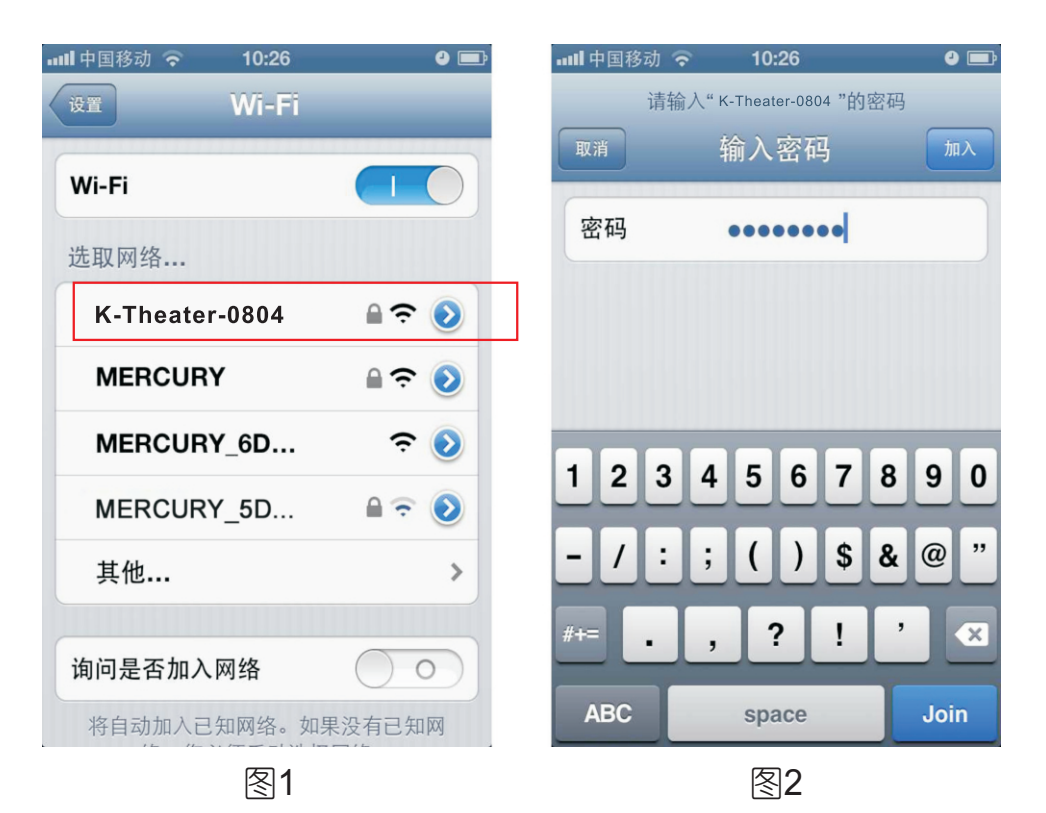

#### 3. PC移动设备:

 参照苹果设备的连接方法,将PC的无线端也用同样的方法进行连接。 首先接通机器电源,直接打开电脑右下角的无线网络搜索机器,如下图; 查找到目标机器后点选输入密码进行连接,连接方法基本与苹果系列相同。

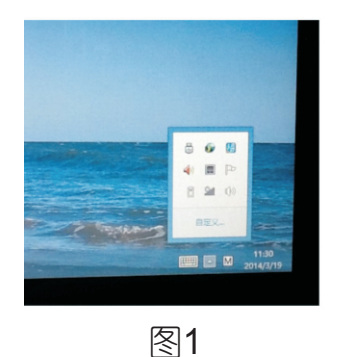

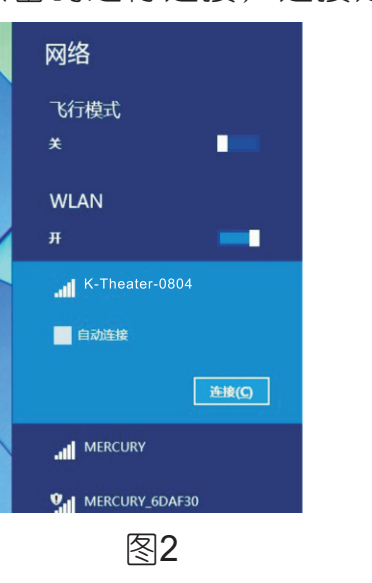

 $-20-$ 

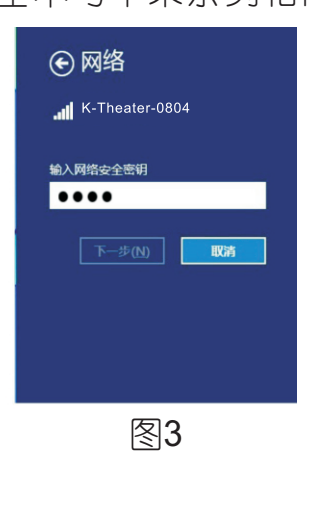

## 软件操作与应用

网络设备名称和密码设置方法:

自己的需要进行更改设置,具体方法请详细阅读下文。 本机在出厂时都会有一个固定名称和默认连接密码,客户可以根据

#### A:用PC电脑进行设置:

1.接通机器电源,按前文所说明的方法把机器与电脑连接上。 2. 打开浏览器, 在地址栏输入http://192. 168. 16. 254, 如下图示:

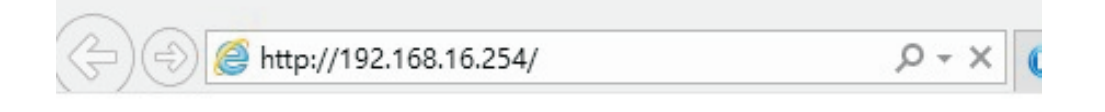

3.弹出对话框,输入用户名:admin,密码:admin,即可进入配置页 机,如图示:

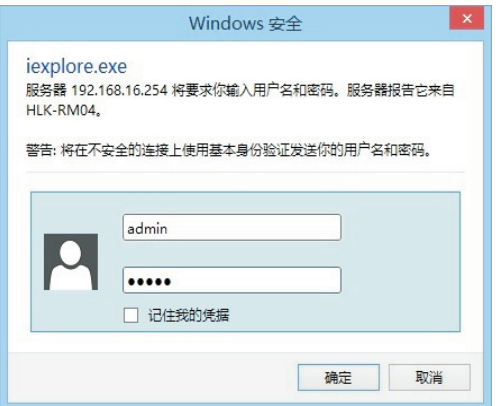

4.进入配置页面点"中文"--"串口一网络参数配置",页面右边可 看到无线网络名称、密码等数据。数据可根据需求进行修改,修改完 毕点"确定"等待数秒,重新打开无线网络搜索连接机器,这时发现 机器名称已改变,按照新更改的名称和密码对机器进行连接就可以了。 方法如下图1、图2示:

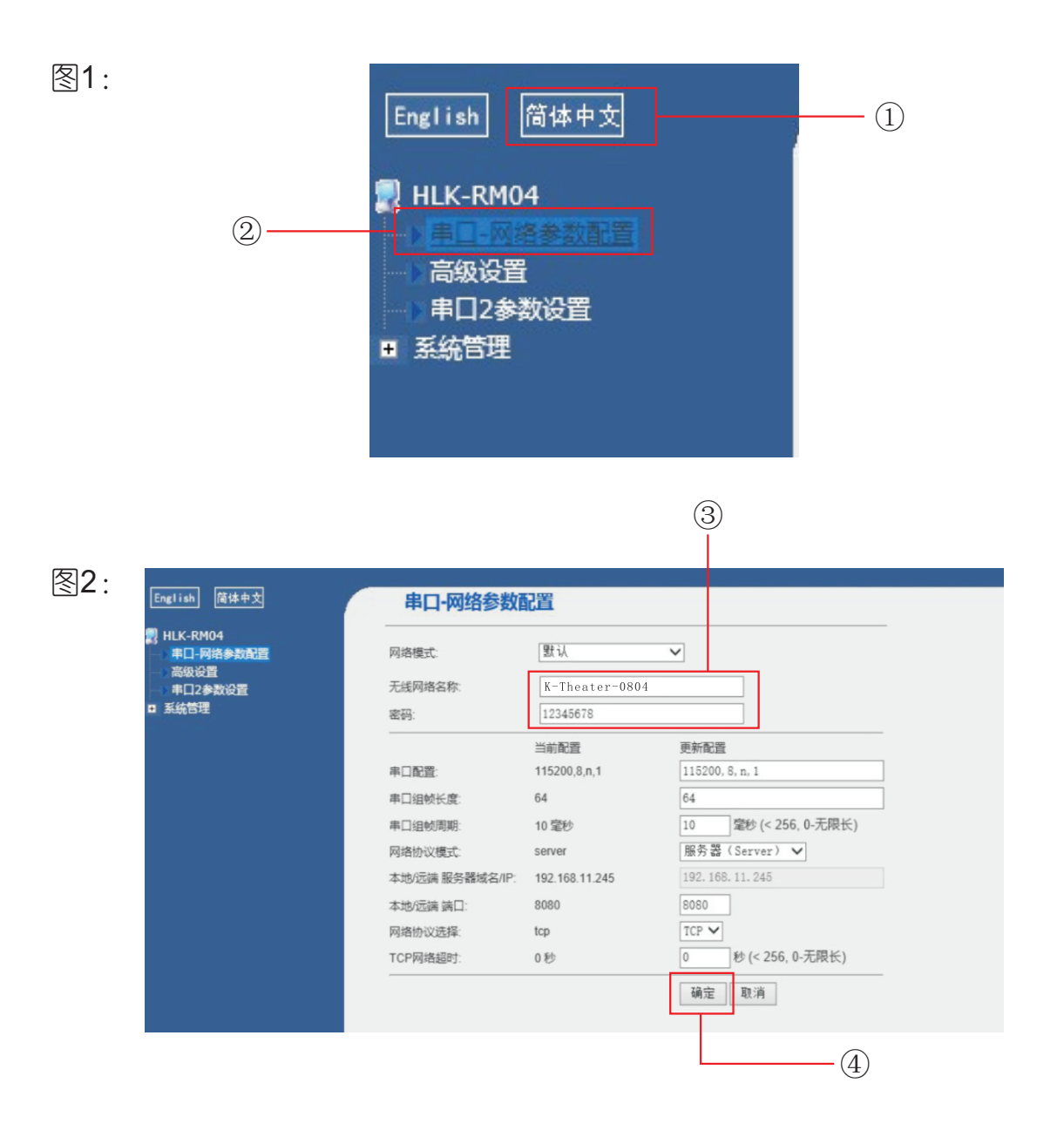

#### B:用苹果移动设备进行设置:

 苹果移动设备的设置方法与PC电脑的方法基本相同,同样需要进入 浏览器进行修改。

## 软件操作与应用

方法如下图1、图2示(方法与前文相同):

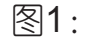

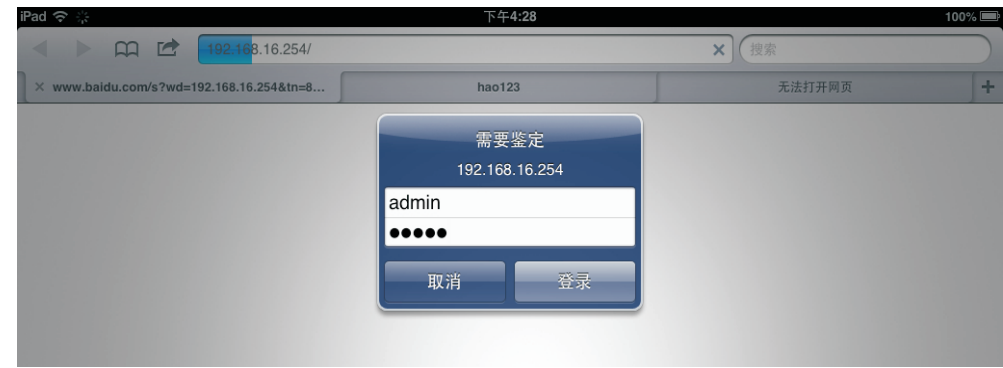

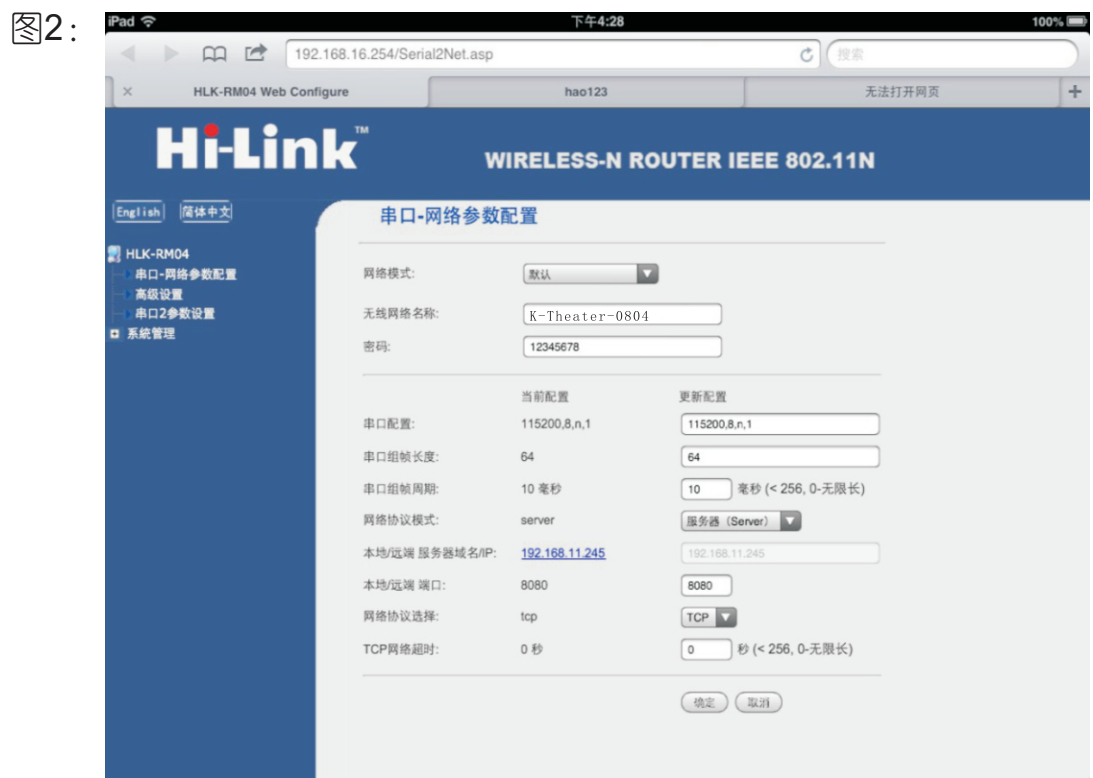

 本机是一款可应用于苹果无线移动设备进行操作的机器。编辑软 件分为平板电脑(apple,Windows)和苹果手提电话两种。详细操作 方法如下:

iPhone编辑界面:

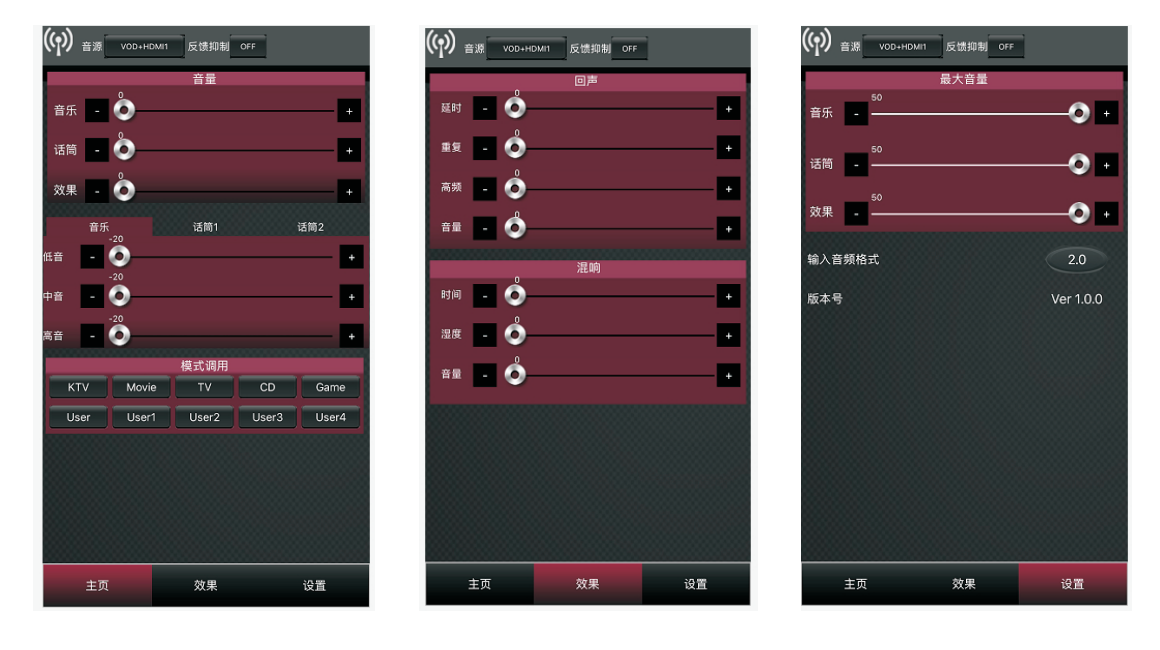

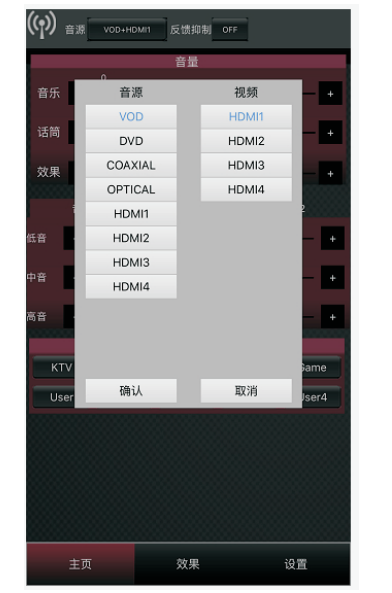

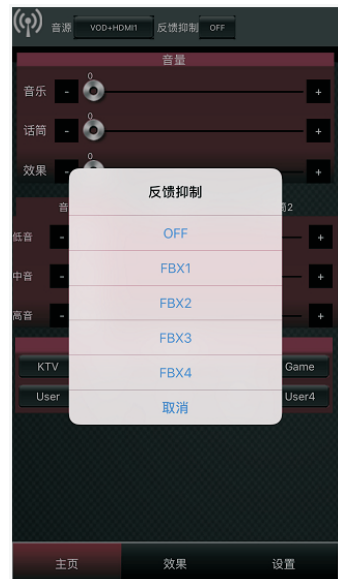

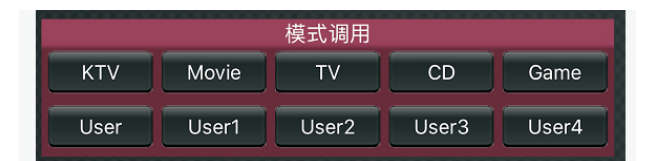

iPhone编辑界面清爽直观,所有调试数据一目了然。操作软件共 分为主页、效果、设置3个界面, 输入设有音频源:VOD、DVD、 COAXIAL/OPTICAL /HDMI(1-4)和视频源:HDMI(1-4),音频源与视 频源根据客户需要自由组合,还有4级反馈抑制。当移动设备与机器 成功进行连接,编辑界面上的WIFI指示灯亮。主面上的模式调用分别 为KTV、Movie、TV、CD、Game、User、User1、User2、User3、 User4十组数据,点选后直接调用。

PC软件说明:

 本机配有专业的PC软件,界面简洁直观,所有操作数据一目了然, 用户可根据需要在电脑上对机器进行各种调。

PC软件操作说明:

 PC端音乐和话筒各设有16段均衡,可通过无线网络或数据线与机 器进行连接,软件界面显示如图1所示,通过点击软件右上方的串口、 WiFi、USB按钮,使机器与外部设备进行连接,此时出现无线连接和 有线连接的选项,如图2所示,用户可根据需要进行连机。当机器与 设备顺利连接后,右上角串口、WiFi、USB指示标志点亮,如图3所 示。

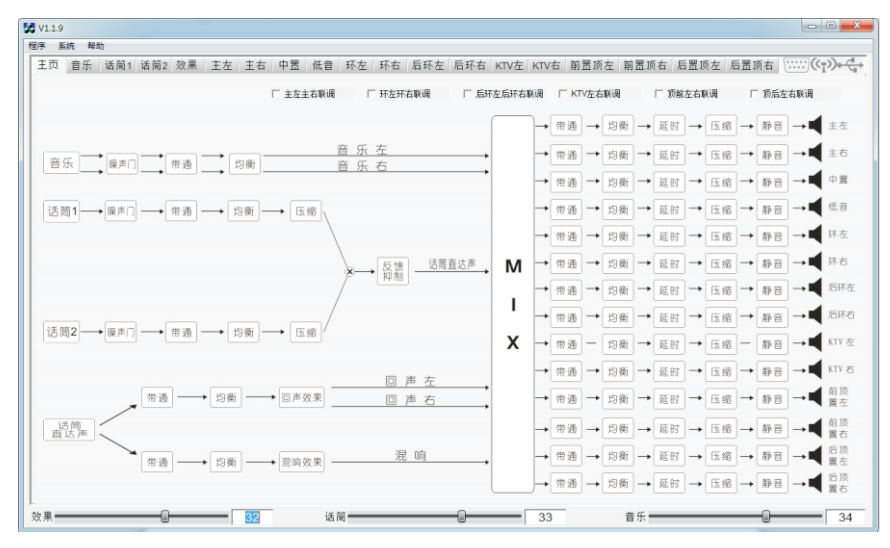

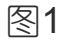

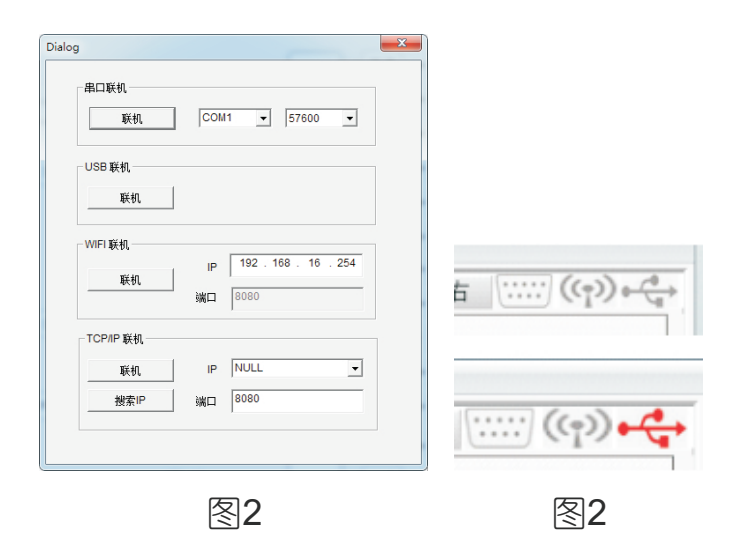

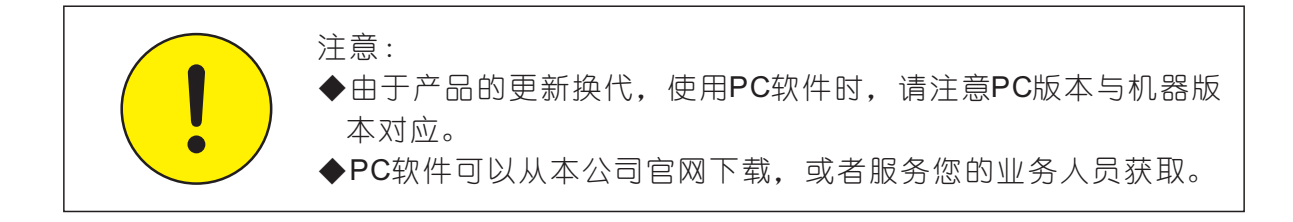

#### 遥控器按键功能说明:

- 、开关
- 、待定
- 、系统参数直接调用键对应主机KTV 模式(KTV1-KTV2)
- 、音量控制键(麦克风、音乐)
- 、系统参数直接调用键对应主机影院

模式(Cinema1-Cinema2)

- 、输入选择键
- 、系统参数直接调用键对应主机电视 模式
- 、系统参数直接调用键对应主机音乐 模式
- 、音乐变调控制键

(b:降调,#:升调)

、效果音量控制键

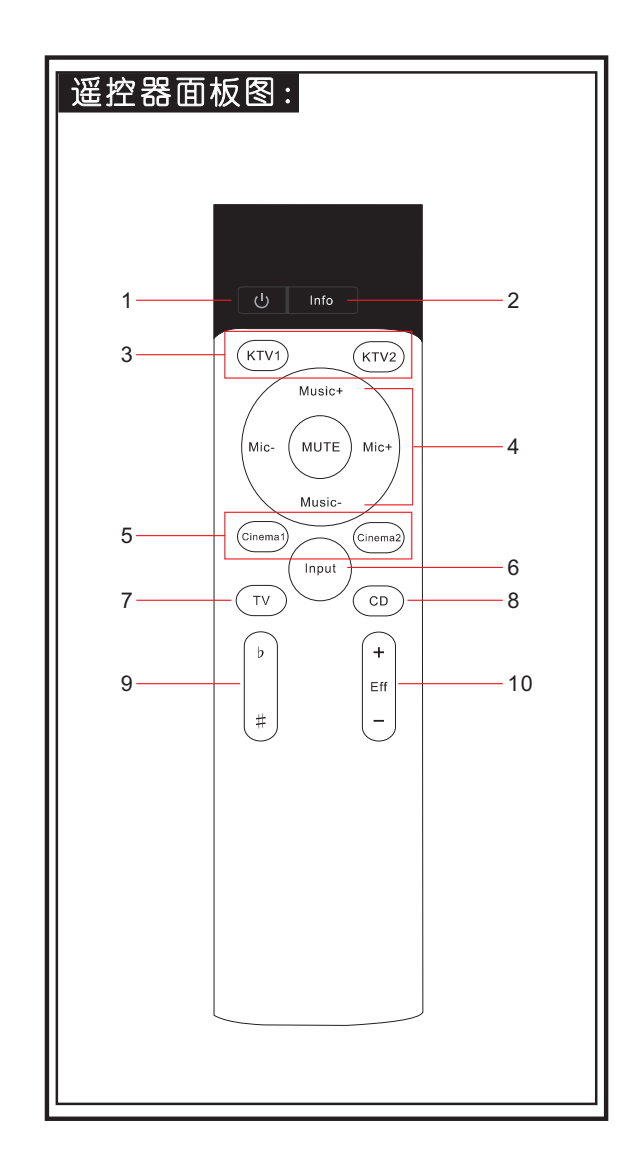

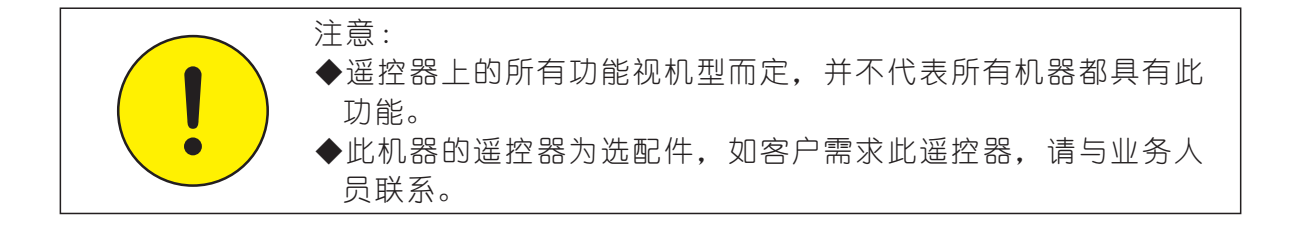

## 规格和性能指标

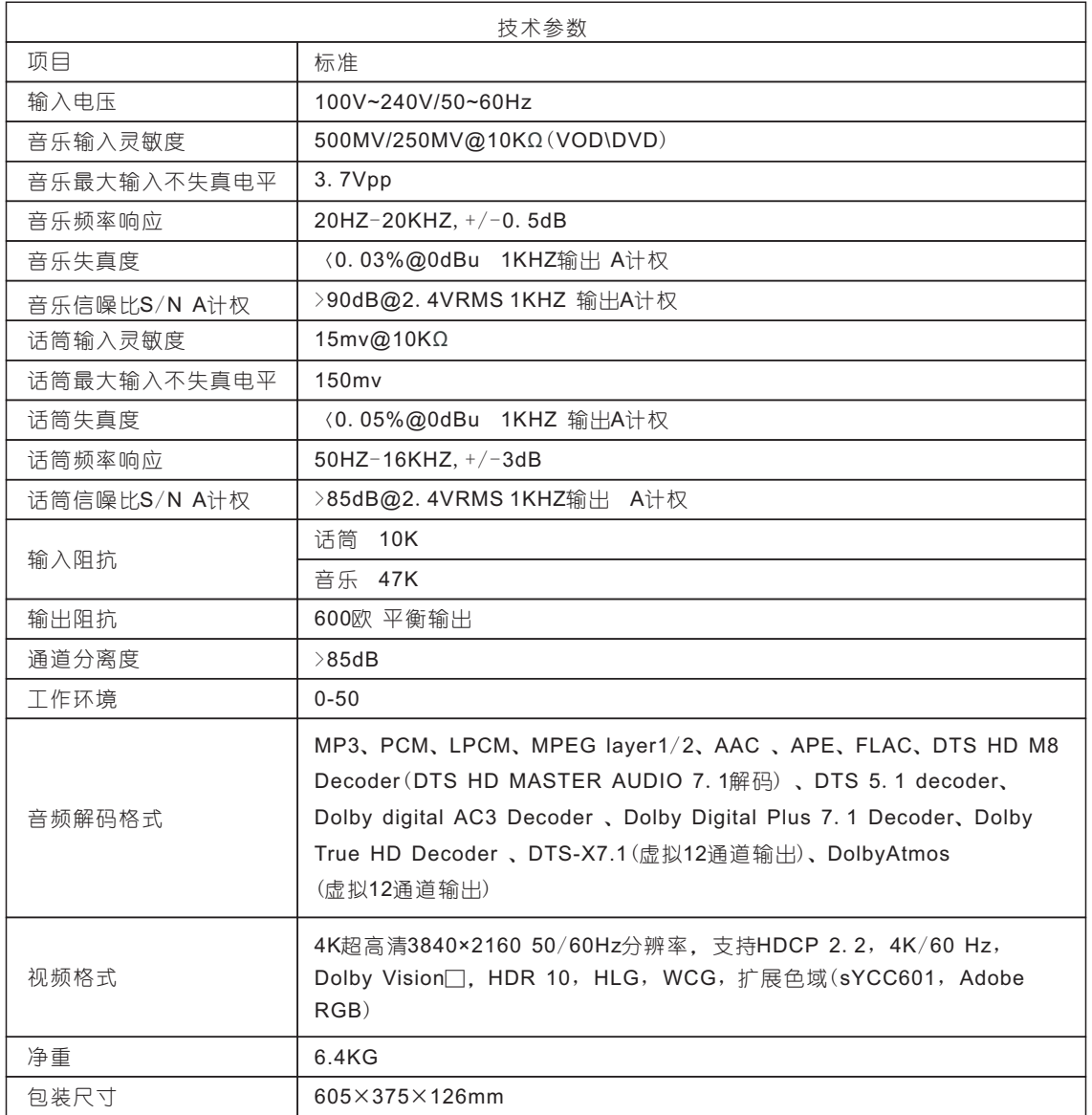

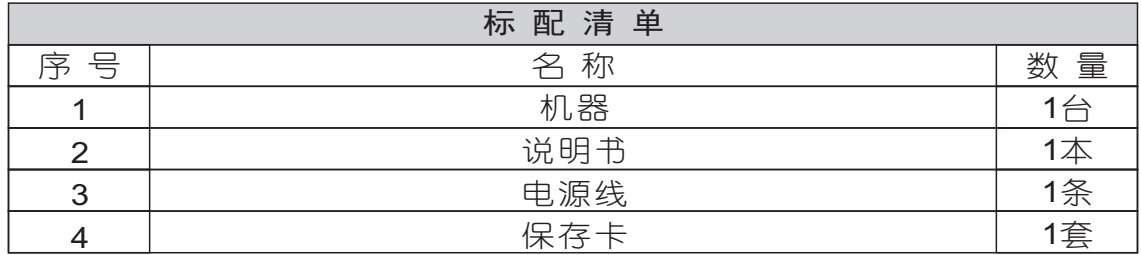

## 故障与检修

注意:

 为了避免在运输途中给您造成不必要损失,当本机出现故障时。在送 维修之前请先按下列方法检查,待确定故障后再将本机包装好返回本公司 售后维修服务中心,我们将愿为您提供热情维修服务。

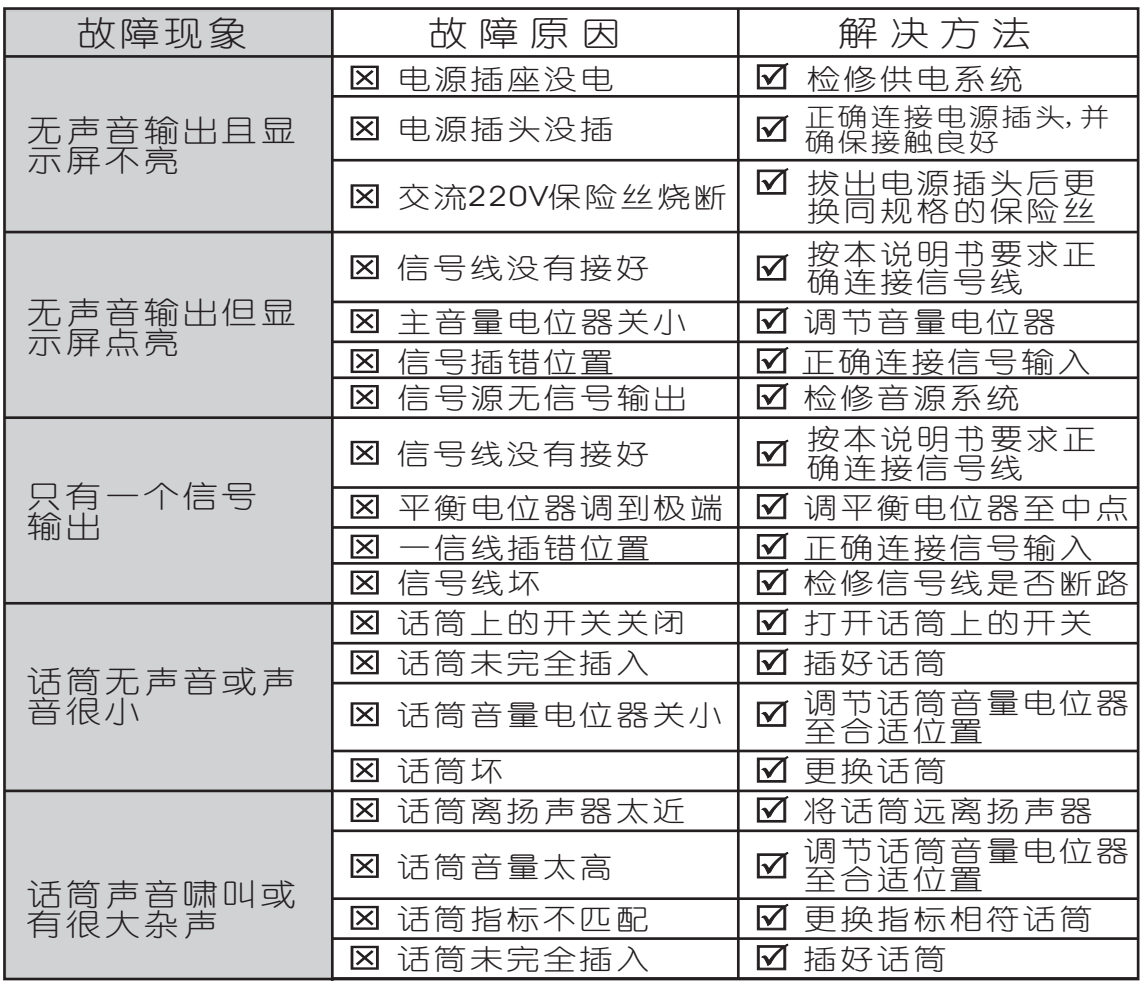

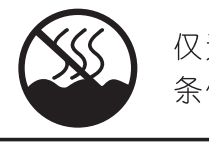

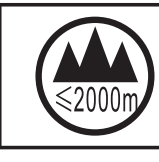

# **FMAUDIO®**

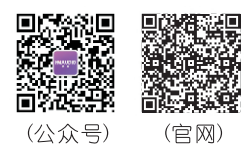

佛山慧明电子科技有限公司